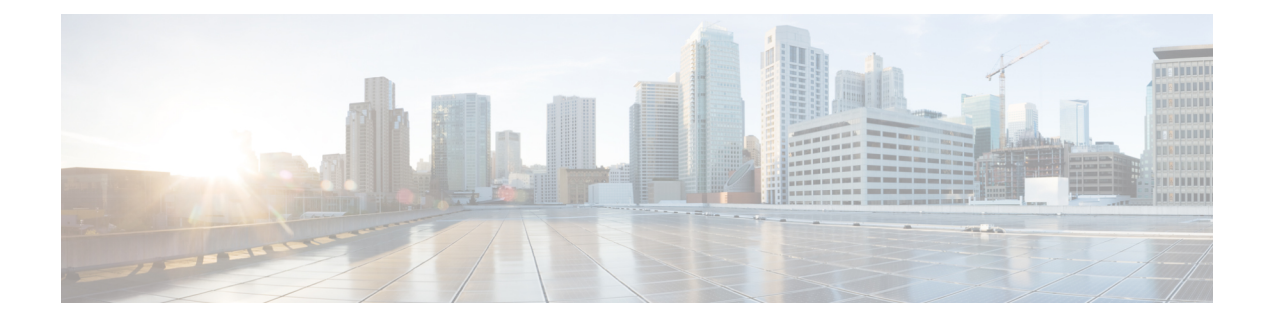

# **Cisco Remote PHY Device Operations and Debugging**

This document describes the RPD operations and debugging of an RPD.

- Hardware [Compatibility](#page-0-0) Matrix for Cisco Remote PHY Device, on page 1
- [Information](#page-1-0) about RPD Operations and Debugging, on page 2
- How to [Access](#page-1-1) and Debug RPD, on page 2
- [Configuration](#page-3-0) Examples, on page 4
- Feature [Information](#page-4-0) for RPD Operations and Debugging, on page 5

## <span id="page-0-0"></span>**Hardware Compatibility Matrix for Cisco Remote PHY Device**

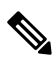

**Note**

Unless otherwise specified, the hardware components introduced in a given Cisco Remote PHY Device Software Release are supported in all subsequent releases.

#### **Table 1: Hardware Compatibility Matrix for the Cisco Remote PHY Device**

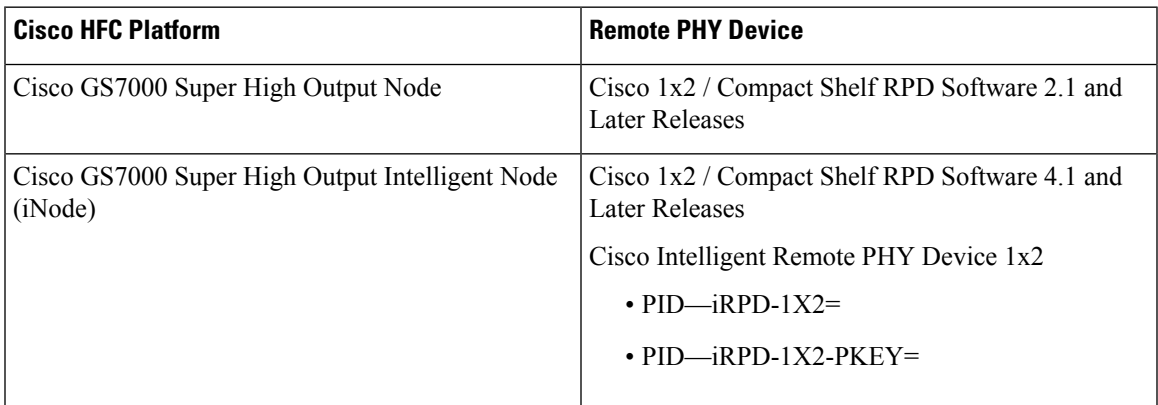

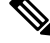

**Note** The -PKEY suffix in the PID indicates units that enable the SCTE-55-2 Out-of-Band protocol support.

## <span id="page-1-0"></span>**Information about RPD Operations and Debugging**

The operators might need secure remote access to the RPD for activities such as setting up the RPD before the installation, maintenance, or troubleshooting. The RPD supports Secure Shell (SSH) server that allows secure access to the RPD.

#### **Prerequisites for RPD Operations**

The following prerequisites are applicable for debugging or checking RPD operations:

- RPD has established GCP connection with the CCAP-core, and RPD IP address is retrievable from CCAP-core.
- RPD is assigned an IP address through the DHCP process, and the IP address is retrievable from the DHCP server.

## <span id="page-1-1"></span>**How to Access and Debug RPD**

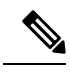

**Note** 

To know more about the commands referenced in this module, see the Cisco IOS Master Command List.

#### **Accessing RPD using SSH**

After logging in to the RPD for the first time, the system shows a security warning.

```
2020-01-13 04:48:26,584-rpd logging.py-119-ERROR-0x80090807:Service Disabled - PLEASE CHANGE
RPD SSH PASSWORD IMMEDIATELY - default login credentials detected in use
2020-01-13 04:48:26,586-cli main.py-216-WARNING-Default password detected in use
```

```
****************** SERVICE IMPACTING *******************
********************* PLEASE READ *********************
Default login credentials detected in use.
In order to enhance the security of your network,
default login credentials must be changed on this RPD.
   @@@@ RPD SERVICE HAS BEEN DISABLED !!! @@@@
***************** CHANGE SSH PASSWORD *****************
******************** IMMEDIATELY ***********************
```
SECURITY WARNING: ssh password login is accessible! Ш

```
Please use pubkey login and set password login off!
!!!!!!!!!!!!!!!!!!!!!!!!!!!!!!!!!!!!!!!!!!!!!!!!!!!
```

```
Welcome to Cisco R-PHY
```
R-PHY>

The following procedure shows how to use SSH to access RPD without password from NMS.

- **1.** Check whether NMS already has an SSH key. If yes, do not generate a new key.
- **2.** Generate a new SSH key in NMS.

```
cat ~/.ssh/id rsa.pub
ssh-keygen -t rsa
```
**3.** Add the NMS public key in RPD.

```
ssh pubkey add ?
LINE NMS's pubkey
```
**4.** Verify whether NMS can connect using SSH to RPD without a password.

```
ssh -l admin <RPD ip>
```
#### **Disabling SSH Login Password**

Use the following commands to apply the Event Profile to an RPD:

```
R-PHY#conf t
R-PHY(config)#ssh password ?
off disable ssh password login
on enable ssh password login
R-PHY(config)#ssh password off
R-PHY(config)#end
```
#### **Debugging RPD**

Use the following procedure to debug RPD:

**1.** Disable RPD auto reboot by setting the reboot hold.

R-PHY# set reboot hold

**2.** Secure copy the logs of RPD to the server using the following command.

logging provision-archive scp server\_ip user\_id dst\_location

**3.** Collect the show CLI output.

For RPD online issues, check which status is failed. You can check the following outputs:

- show provision all
- show provision history
- show dot1x detail
- show dhcp
- show tod
- show ptp clock 0 config
- show ptp clock 0 state

For modem online issue, check ds/us config and l2tp session.

You can collect the following outputs:

- show downstream channel configuration
- show downstream channel counter dps (show multiple times)
- show downstream depi configuration
- show upstream channel configuration <port number> <channel number>
- show upstream iuc counter <port number> <channel number> (show multiple times)
- show upstream map counter <port number> <channel number> (show multiple times)
- show upstream uepi configuration
- show l2tp tunnel
- show l2tp session
- **4.** Enable RPD auto reboot, after collecting all logs and CLI output.

R-PHY#clear reboot hold

#### **Verifying Disabled SSH Password Login**

To check whether the SSH logging in using a password is disabled, use the show ssh session command as given in the following example.

```
R-PHY#show ssh session
connected session: 1
ssh password auth: off
ssh NMS pubkey num: 1
R-PHY#
```
## <span id="page-3-0"></span>**Configuration Examples**

This section provides example for the fault management configuration on R-PHY.

## **Example: Generating a New NMS pubkey**

```
$ cat ~/.ssh/id_rsa.pub
$ ssh-keygen -t rsa
$ cat ~/.ssh/id_rsa.pub
ssh-rsa AAAAB3NzaC1yc2EAAAABIwAAAgEAtQCXVFmRIwemejbTx0+U8taMq5n4Zetu
```
71xb+dtHV8Rr0wejiK1YJkT93n9hcBxsjHRu76bLp991+DDNL3+THljwnMQC1CsdvRmGXoe Gf1mT9aT1GDf/ RW9ZywY9t8Kep9VnANu2DWSoh0wg2pE49HFOJAbGfuFOvPEdwZGGDMQNWs Eq/3xAQjBxajQqfqu4IqjVzKoo4PM/xx9X4Z1aMwxS3DvyN7L8O0o33mcDNsasl3SslIjMSNfq YpwOFvQve8c2onrYHUx2p3BwQOb/b0FzFQhZMTBXm/pDMXq/fkkD0uguk1xOGnqAATMJsSHIN 0UOdvbzhhmrFRBBM4NzqQG5kNt7KvnWqxE7HdalERvMyBC2MCGbFSHmQFyWmHBHPPmLIxK98W XutoR8fzzs+4hingZ4X9DMMNwTQ6WOzjuKq6iU= userid@example.cisco.com

### **Example: Adding NMS pubkey in RPD**

R-PHY#conf t

R-PHY (config) #ssh pubkey add ? T.TNE NMS's pubkey R-PHY (config) #ssh pubkey add ssh-rsa AAAAB3NzaC1yc26876bhjdsk EEEAAAABIwAAAgErP3nFp0v0k3Nf4UvSTuOOQi2h0mAfAtQCXVFmRIwemejbTx0+U8taM q5n4Zetu71xb+dtHV8Rr0wejiK1YJkT93n9hcBxsjHRu76bLp991+DDNL3+THljwnMQC1 CsdvRmGXoeGf1mT9aT1GDf/YfKxZMozMnR9qlGJFX1RAwGMsCRlllnV6IkFyh59P9Udkd SSWv+QL8lCftWBmMnyt/CkqL98NK0Vp0gIYRv7UKCwhK40c8X7PhzxCmKVFTUv3bf9VIP NA2esqzKDFpoJZkqCjrnXU1Xu0Oj8Twci7f0ytSrFxVKuWp4XZbVDpWGH90BOQR8qKHmq urP3nFp0v0k3Nf4UvSTuOOQi2h0mAf+9wzm+ab41ToadUbMawHyFYyuU= xxx@xxx.xxx.com R-PHY (config) #end

R-PHY#show ssh nms-pubkey ssh-rsa AAAAB3NzaC1yc2EAAAABIwAAAgEAtQCXVFm RIwemejbTx0+U8taMq5n4Zetu71xb+dtHV8Rr0wejiK1YJkT93n9hcBxsjHRu76bLp991 +DDNL3+THljwnMQC1CsdvRmGXoeGf1mT9aT1GDf/YfKxZMozMnR9qlGJFXlRAwGMsCRll lnV6IkFyh59P9UdkdSSWv+QL8lCftWBmMnyt/CkqL98NK0Vp0gIYRv7UKCwhK40c8X7Ph zxCmKVFTUv3bf9VIPNA2esqzKDFpRvMyBC2MCGbFSHmQFyWmHBHPPmLIxK98WXutoR8fzz s+4hingZ4X9DMMNwTQ6WOzjuKq6iU= xxx@xxx.xxx.com

## <span id="page-4-0"></span>**Feature Information for RPD Operations and Debugging**

Use Cisco Feature Navigator to find information about the platform support and software image support. Cisco Feature Navigator enables you to determine which software images support a specific software release, feature set, or platform. To access Cisco Feature Navigator, go to the www.cisco.com/go/cfn link. An account on the Cisco.com page is not required.

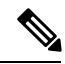

**Note** The following table lists the software release in which a given feature is introduced. Unless noted otherwise, subsequent releases of that software release train also support that feature.

Table 2: Feature Information for RPD Operations and Debugging

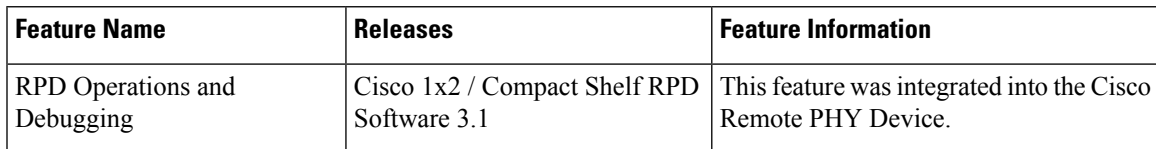

I